### **ДЕПАРТАМЕНТ ОБРАЗОВАНИЯ ИВАНОВСКОЙ ОБЛАСТИ** Областное государственное бюджетное профессиональное образовательное учреждение

«Ивановский промышленно-экономический колледж»

# Курсовой проект

Разработка ЛВС предприятия

Руководитель курсового проекта: Локтев А.М Выполнила обущающаяся группы 209 Ерилина А.В

## Структура организации (Гостиница)

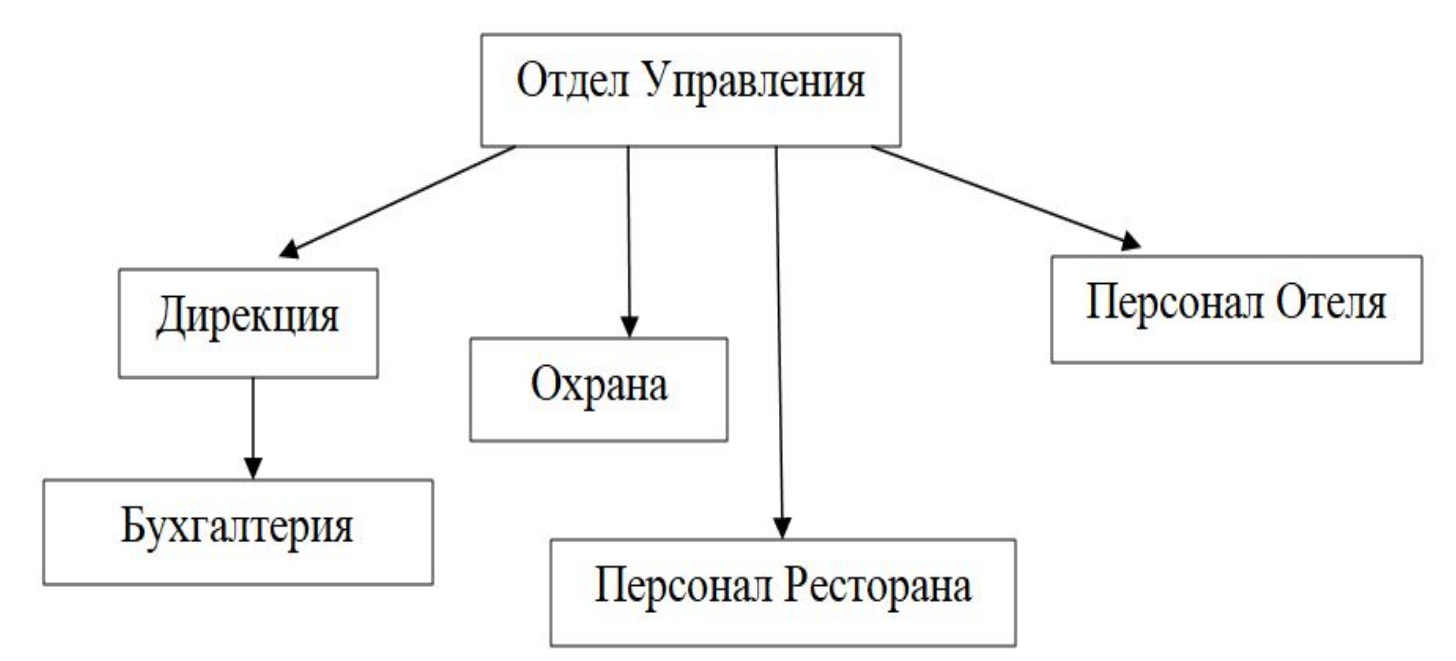

Рассматриваемая фирма состоит из нескольких

отделов:

- 1. Отдел управления 3 раб.мест
- 2. Охрана 3 раб.мест
- 3. Бухгалтерия 2 раб.мест
- 4. Дирекция 1 раб.мест
- 5. Персонал ресторана 6 раб.мест
- 6. Персонал отеля 6 раб.мест.

Ĩ Дирекция – центральный отдел фирмы, он осуществляет управленческие функции фирмы и связан с отделом управления гостиницы. Находится в административном здании, не указанном на плане.

Охрана – обеспечивает порядок на территории гостиницы. Необходимо обеспечить пост видеонаблюдения, для удалённого отслеживания обстановки на территории гостиницы. Отдел охраны подчиняется отделу управления (начальнику охраны).

Бухгалтерия - находится в административном здании, не указанном на плане. Отчитывается перед дирекцией, а также связана с отделом управления гостиницей.

Персонал гостиницы подчиняется отделу управления (управляющему персоналом гостиницы). Работники Receptionтак же относятся к персоналу гостиницы. Формирует заявки и отчёты управляющему.

Персонал ресторана подчиняется отделу управления (управляющему персоналом ресторана). Формирует заявки и отчёты управляющему.

На всей территории гостиницы должна быть доступна зона WiFi для посетителей.

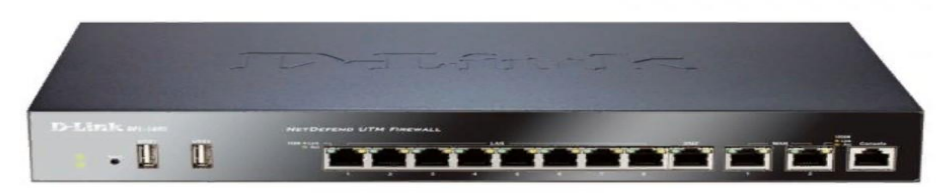

#### Маршрутизатор D-LINK DFL-860E

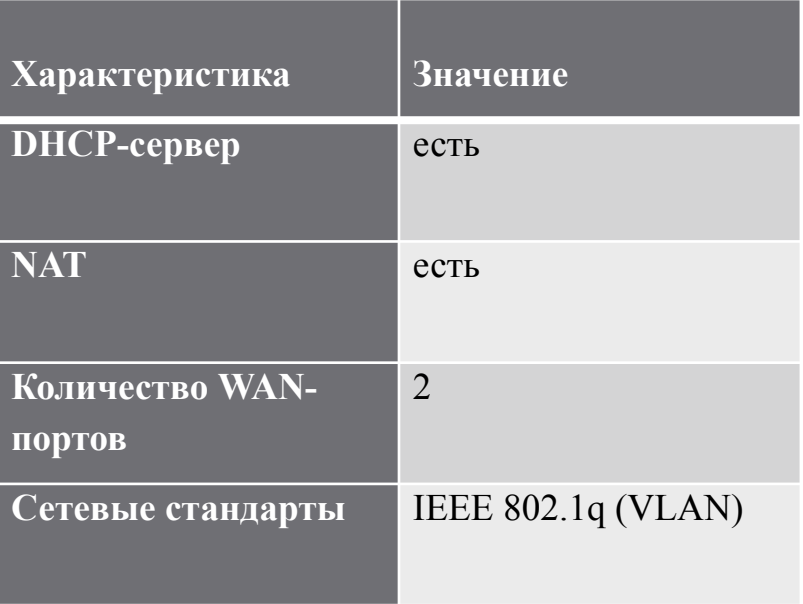

Маршрутизатор D-LINK DFL-860E

- Быстрый отклик web интерфейса.
- Удобный интерфейс. Стабильная работа.
- Отключаемый NAT.

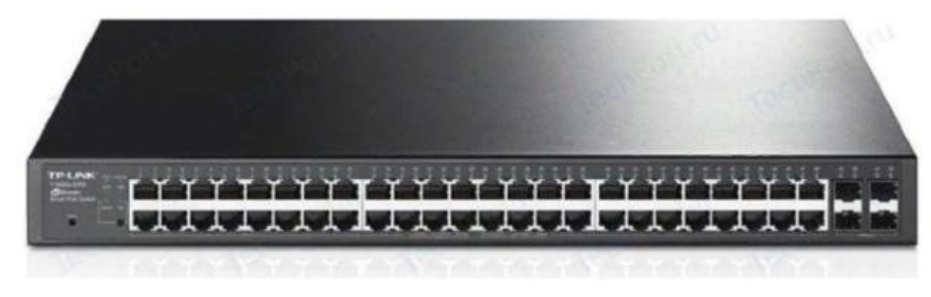

#### Коммутатор TP-LINK T1600G-52TS

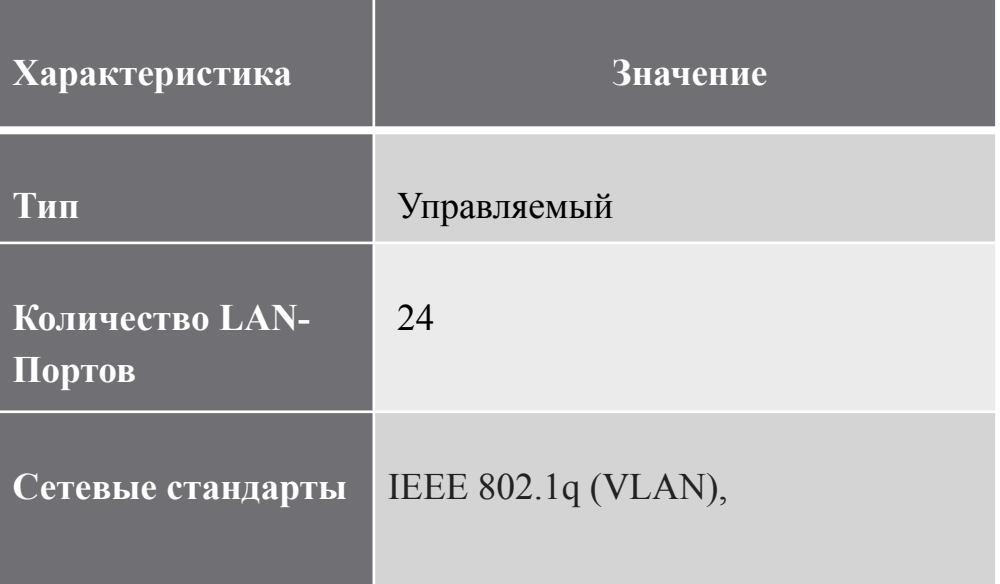

#### Коммутатор TP-LINK T1600G-52TS

- Стабильная работа,
- Удобный WEB интерфейс.

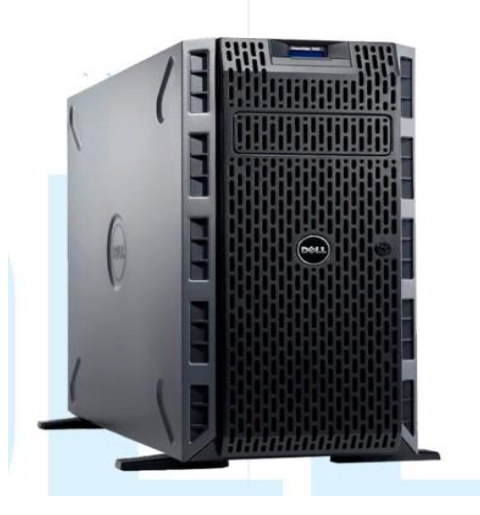

#### Сервер DELLT620 (8×3.5")

- Надежный
- Хорошая скорость работы

#### Сервер DELL T620 (8×3.5")

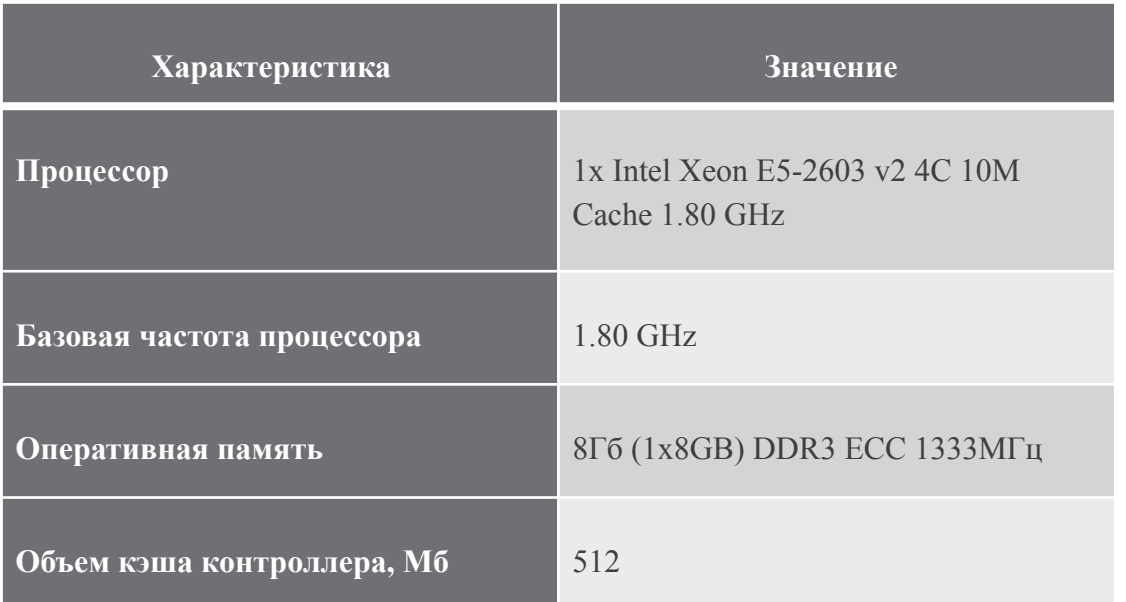

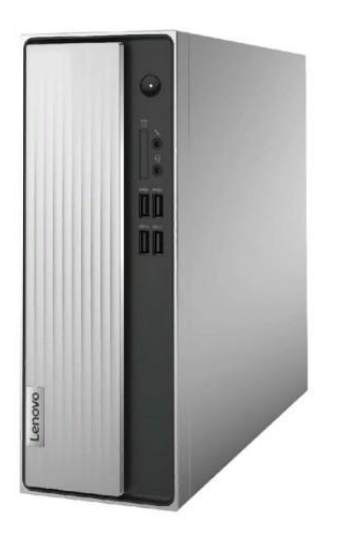

Системный блок Lenovo IdeaCentre 3 07ADA05 (90MV004BRS)

Системный блок LenovoIdeaCentre 3 07ADA05 (90MV004BRS)

- Отличная сборка, всё сделано продуманно и аккуратно, прочно и надёжно.
- Красивый и строгий дизайн.
- Оптимальные размеры корпуса, которые позволяют легко разместить его на рабочем столе.
- Отличное соотношение цены и качества.

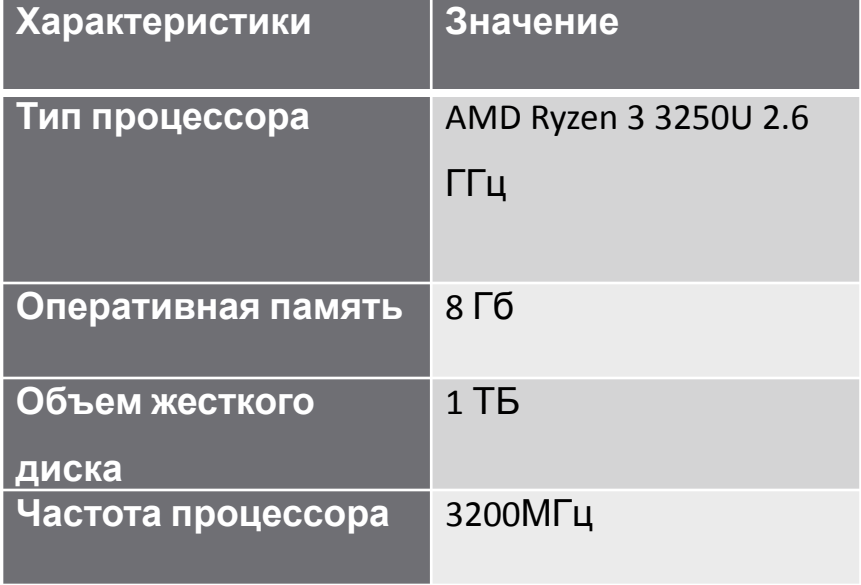

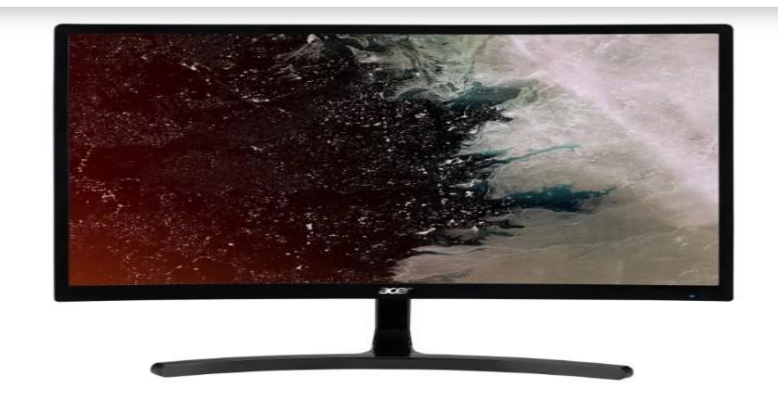

Монитор Acer ED242QRAbidpx 23.6"

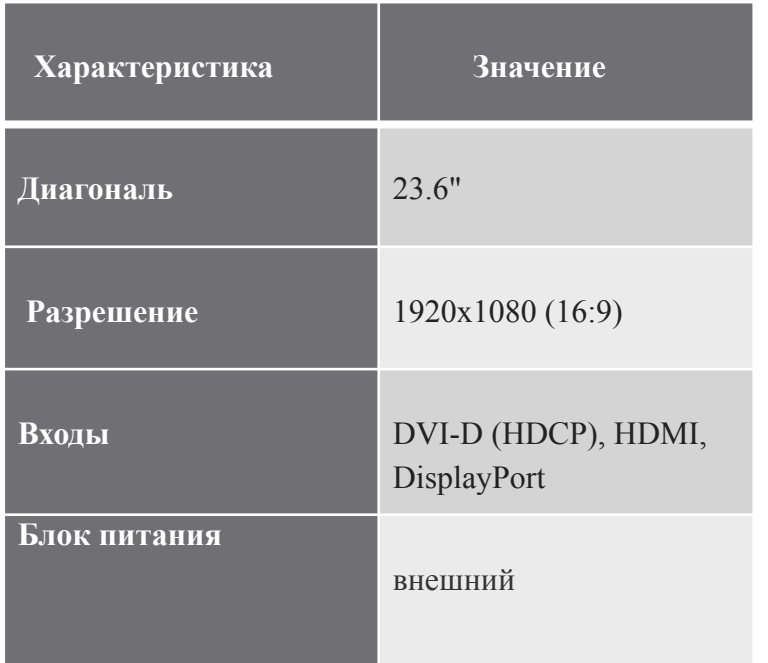

#### Монитор Acer ED242QRAbidpx 23.6"

- Хорошее качество изображения.
- Подходит для работы в офисе.
- Экономичный в плане энергопотребления.
- Удобство настройки монитора под себя.

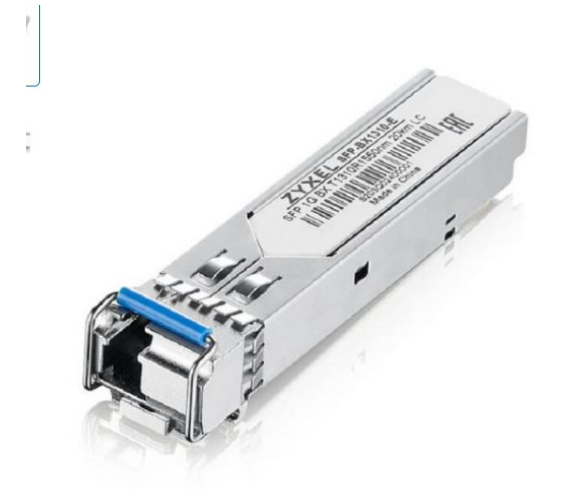

#### Трансивер ZYXEL SFP-BX1550-E

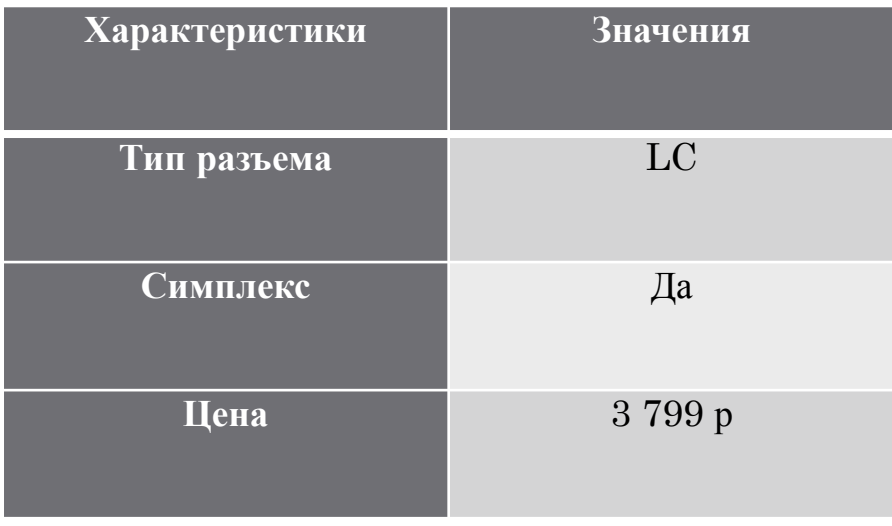

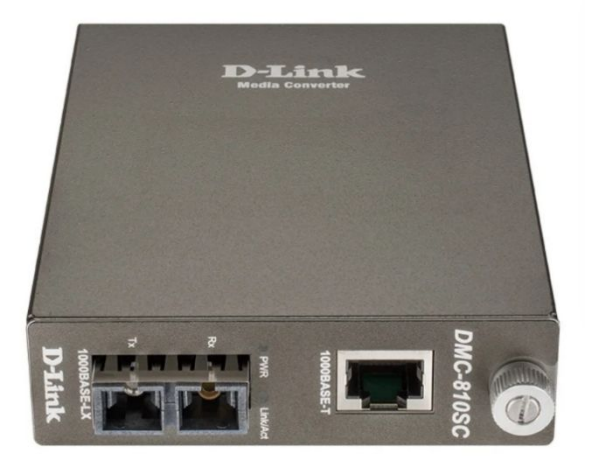

#### Медиаконвертер D-link DMC-810SC

**Характеристики Значения Тип** Медиаконвертер **Интерфейсы** Ethernet 1000Base-LX, Ethernet 1000Base-T **Цена** 11 291р

Медиаконвертер DMC-810SC преобразует сигнал стандарта 1000Base-T Gigabit Ethernet по витой паре в сигнал стандарта 1000Base-LX Gigabit Ethernet по одномодовому оптическому кабелю, что позволяет увеличить расстояние соединения (до 10 км) между двумя устройствами. Данный медиаконвертер оснащен одним портом с разъемом RJ-45 для витой пары и одним оптическим портом с разъемом SC.

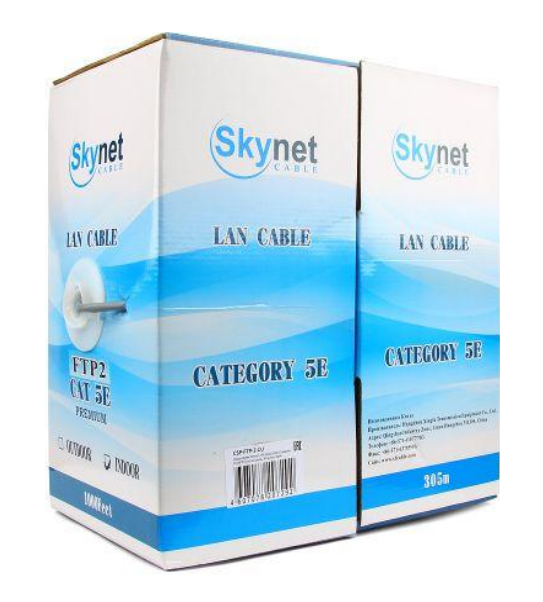

#### Витая пара SkyNet Standart

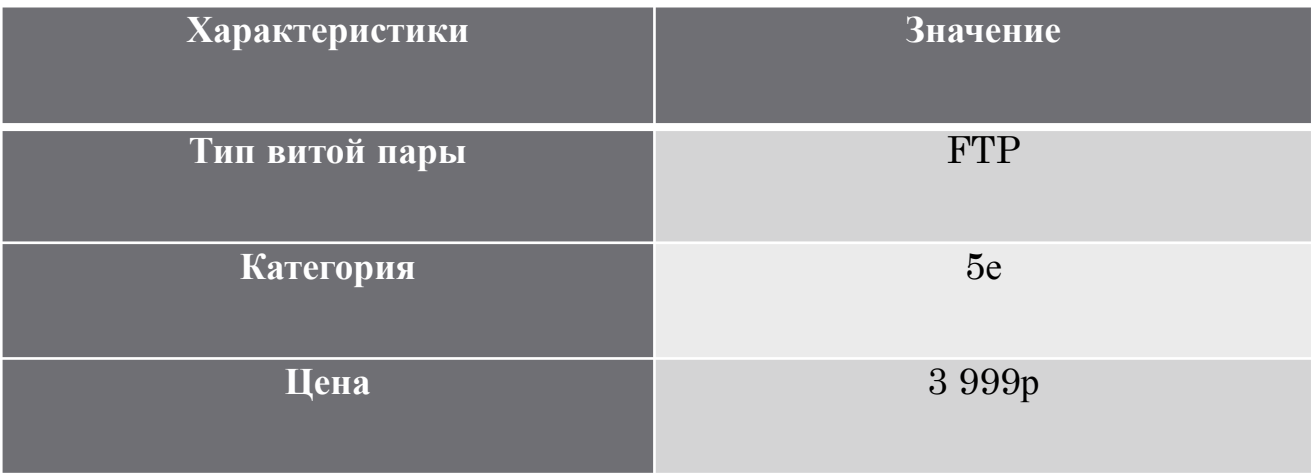

### IP-адресация

#### IP-адресация виртуальных локальных сетей (DHCP)

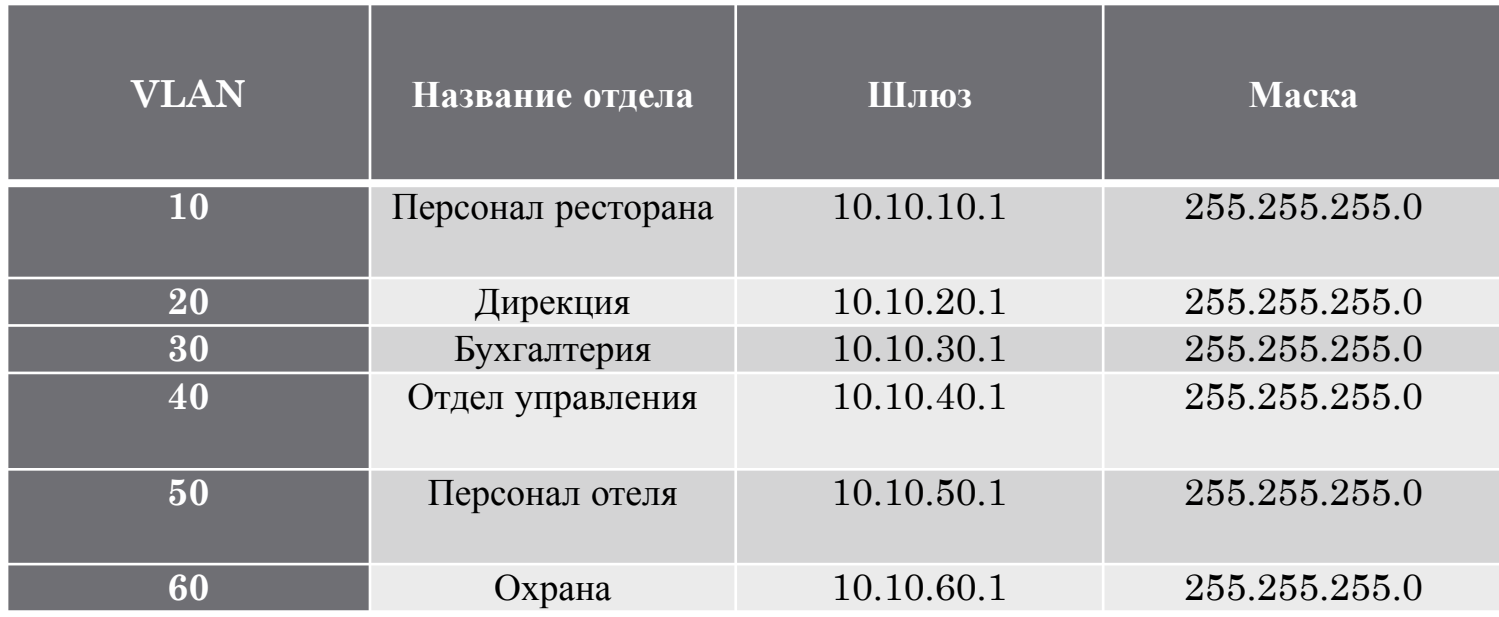

#### IP-адресация сервера

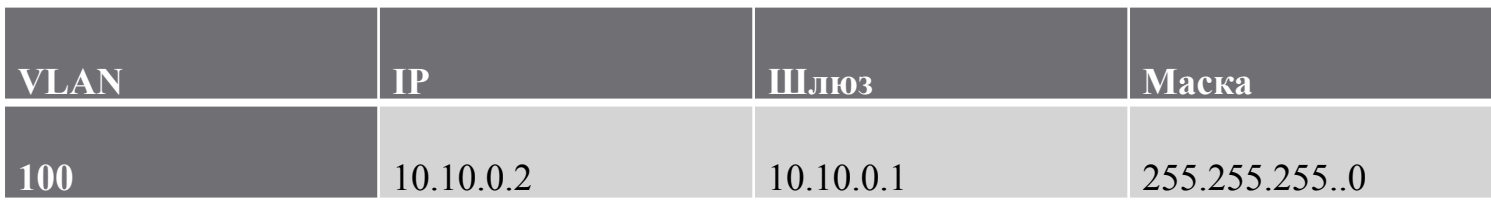

### Расчет стоимости реализации проекта

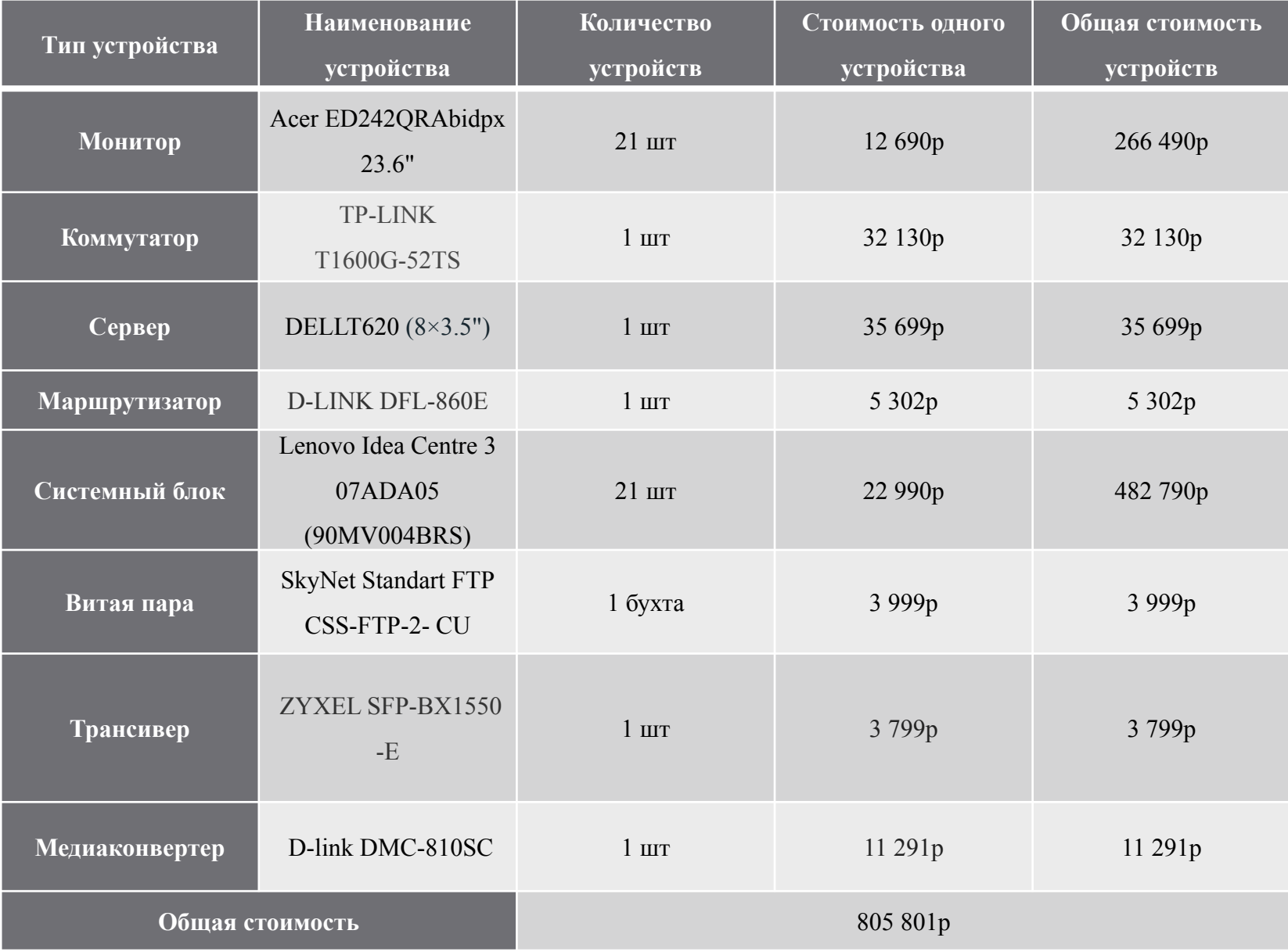

### Разработка СКС в программе моделирования Sweet Home 3D

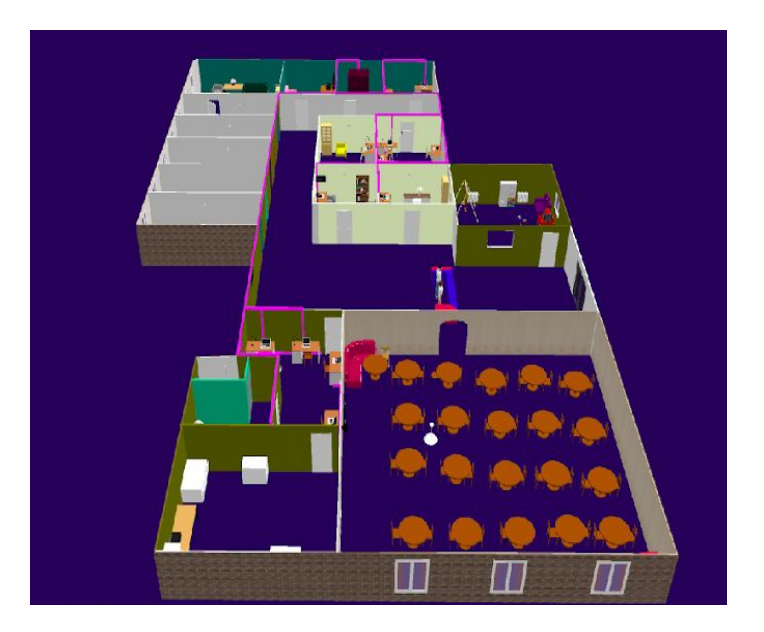

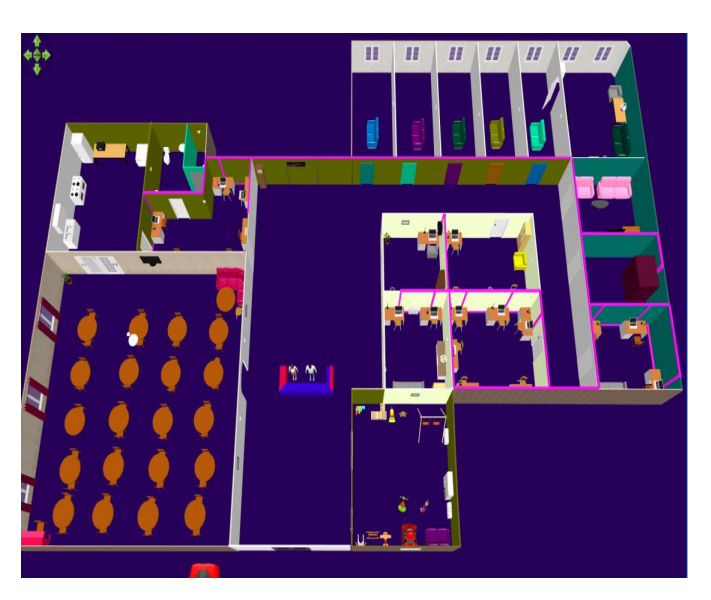

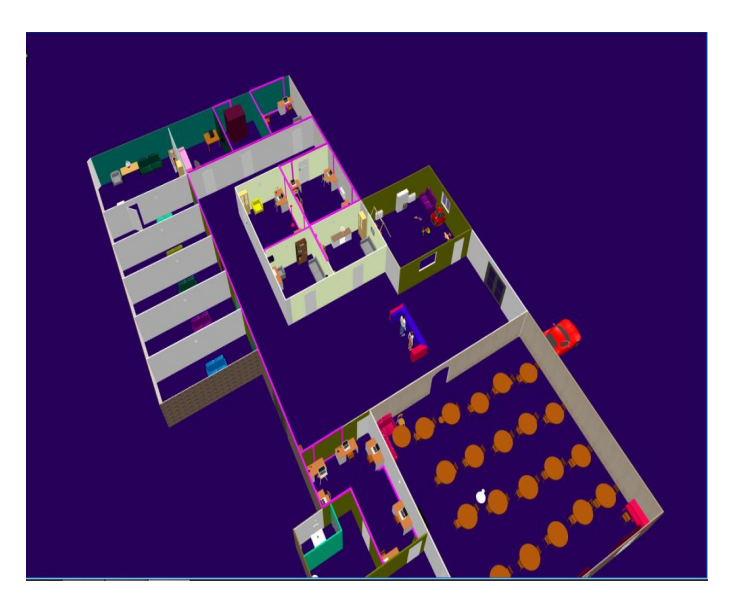

## Настройка программной

На рисунке 1  $\partial$  Вана Истройка сетевого адаптера рисунке 2 показана установка роли ADDS

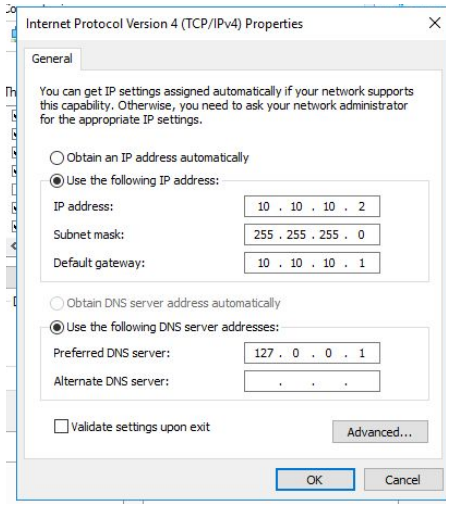

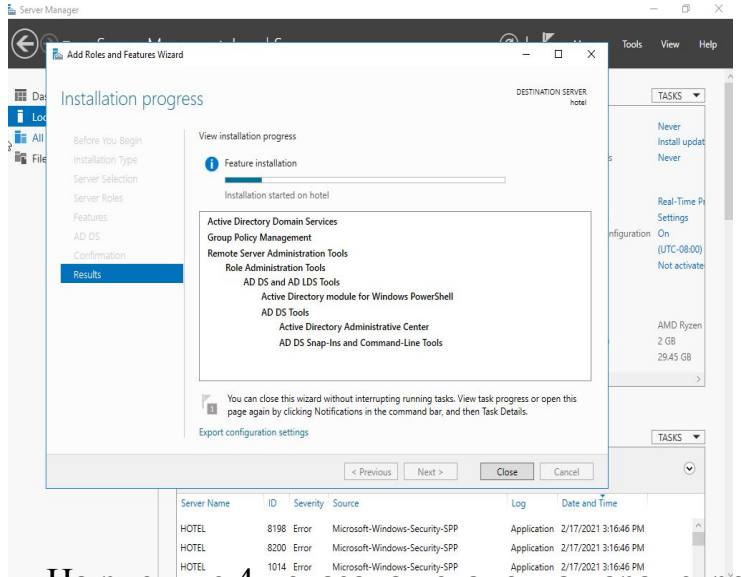

На рисунке 3 показано добавление нового леса На рисунке 4 показана установка параметров

#### контроллера доменов

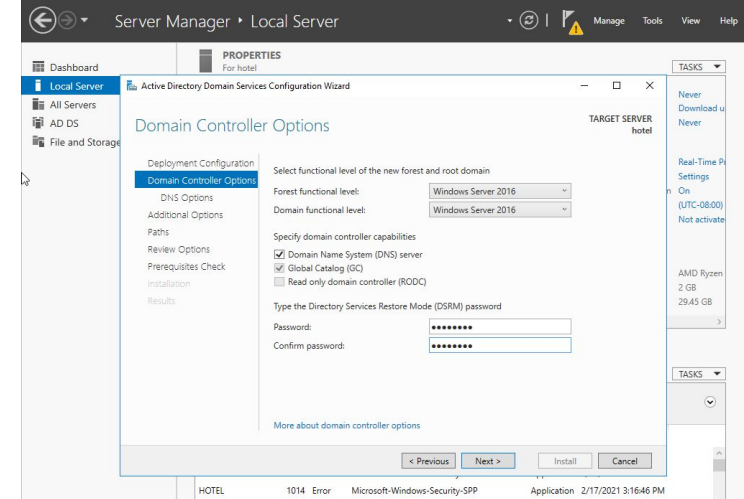

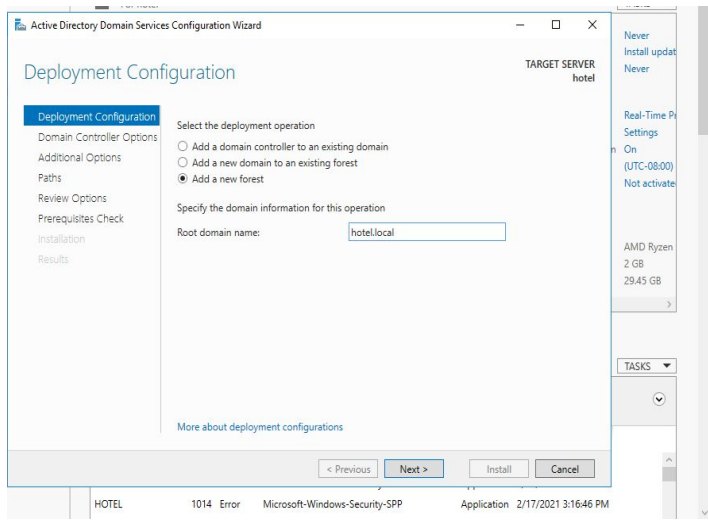

На рисунке 1 показано успешное окончание

#### На рисунке 2 показана настройка обратной зоны

DNS

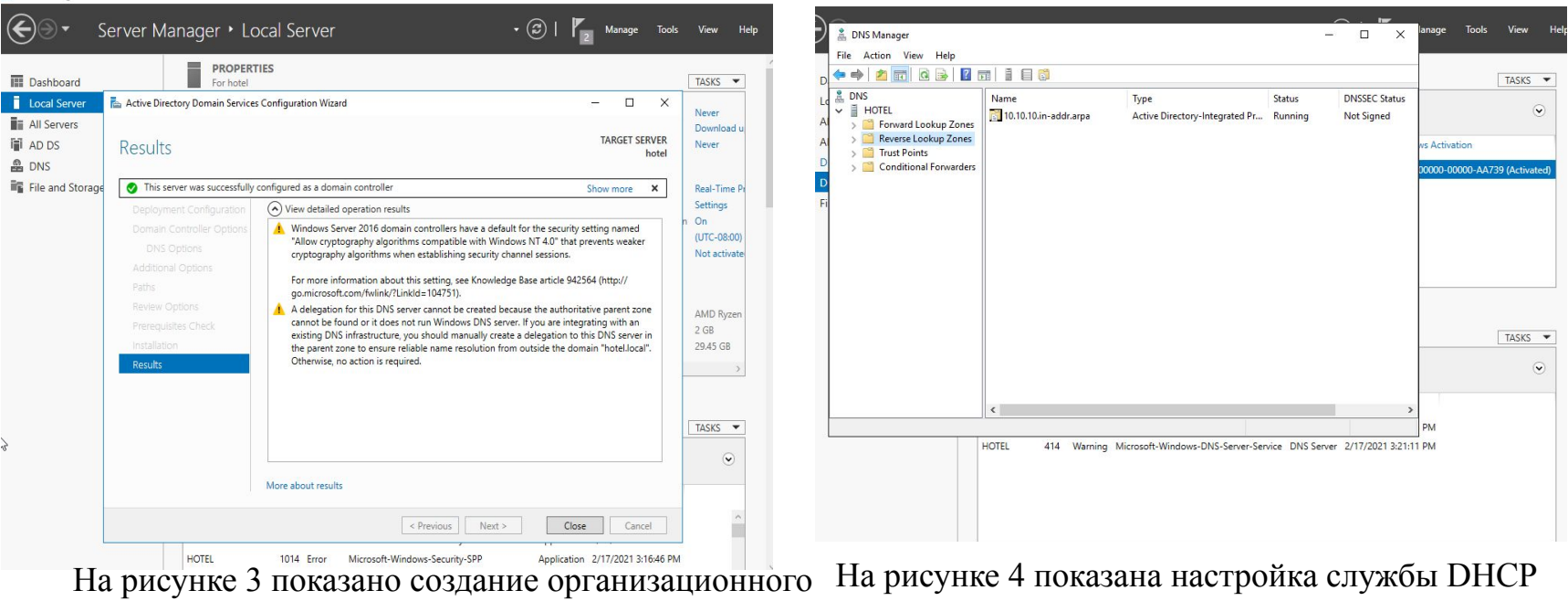

### подразделения и пользователь

установки роли ADDS

для отдела «Дирекция»

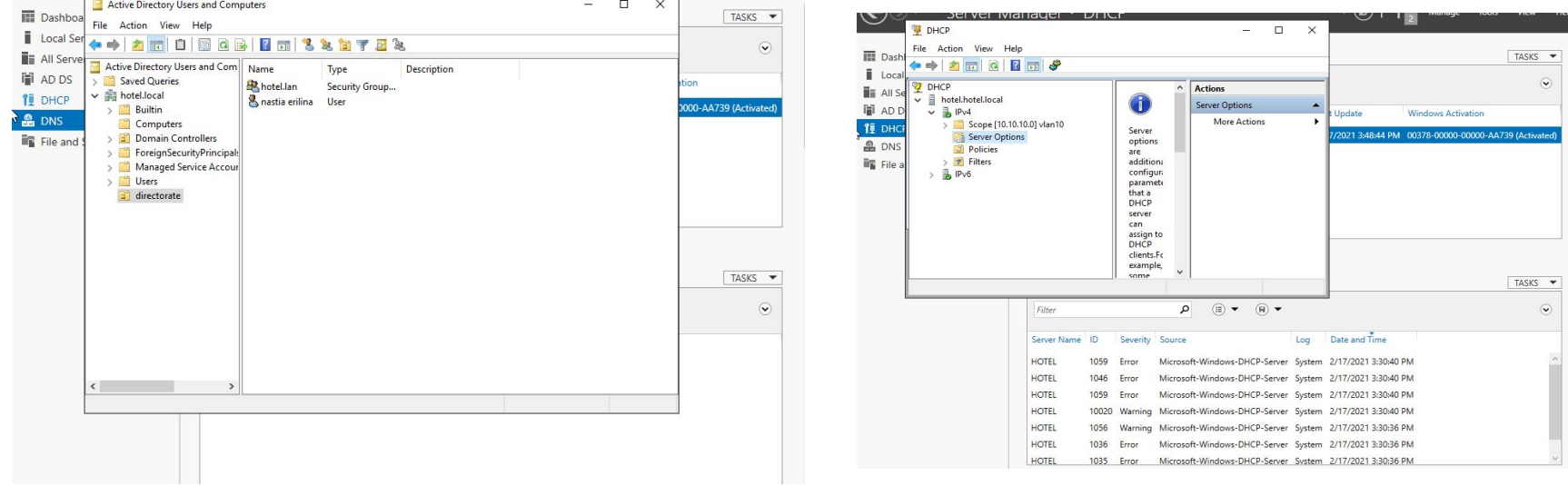

#### На рисунке 5 показано создание сетевого диска На рисунке 6 показано создание нового тома

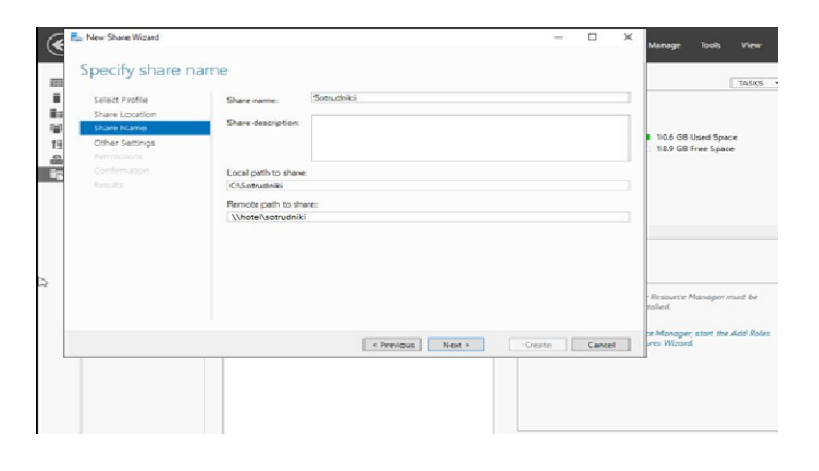

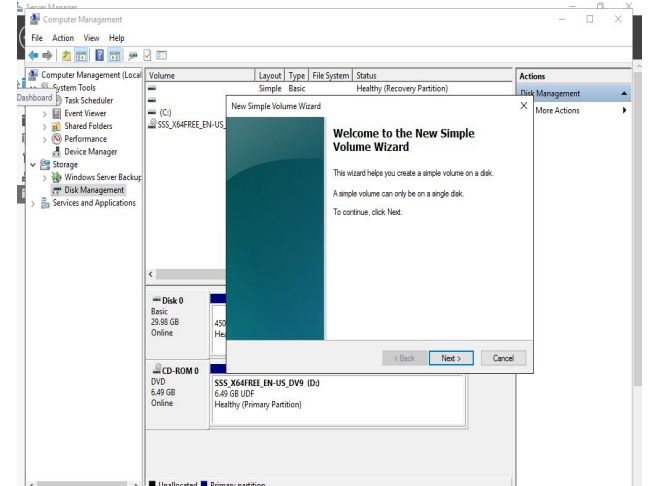

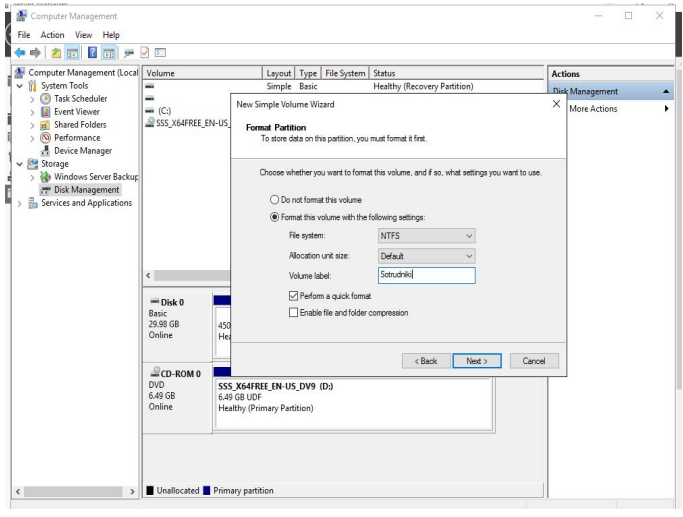

#### На рисунке 7 показана настройка нового тома На рисунке 8 показана общая сетевая папка

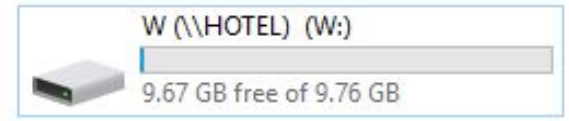

На рисунке 9 показана настройка антивируса для

#### защиты локально вычислительной сети

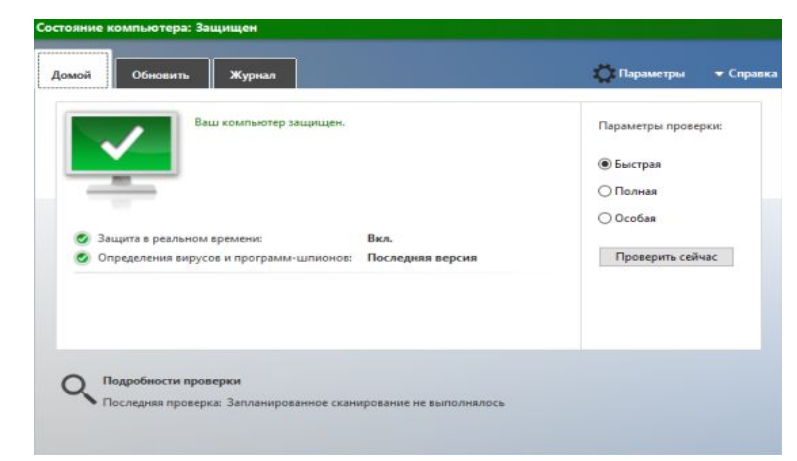

#### На рисунке 10 показан вход в домен на

#### пользовательской машине

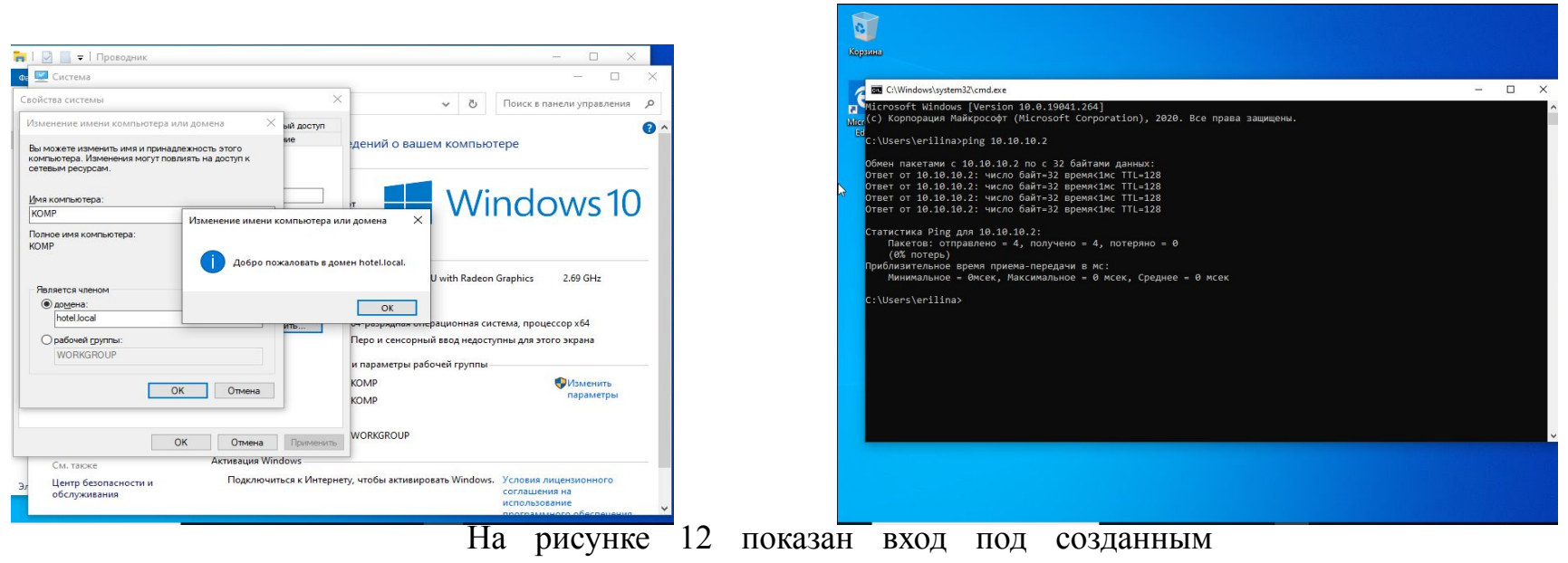

пользователем

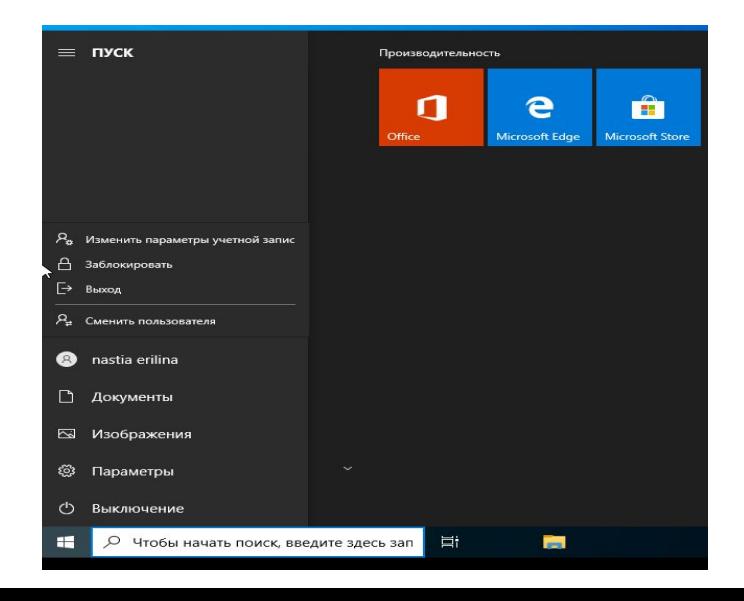

На рисунке 11 показана проверка соединения